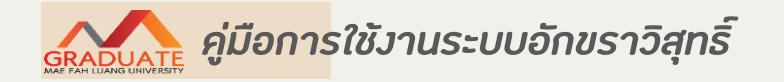

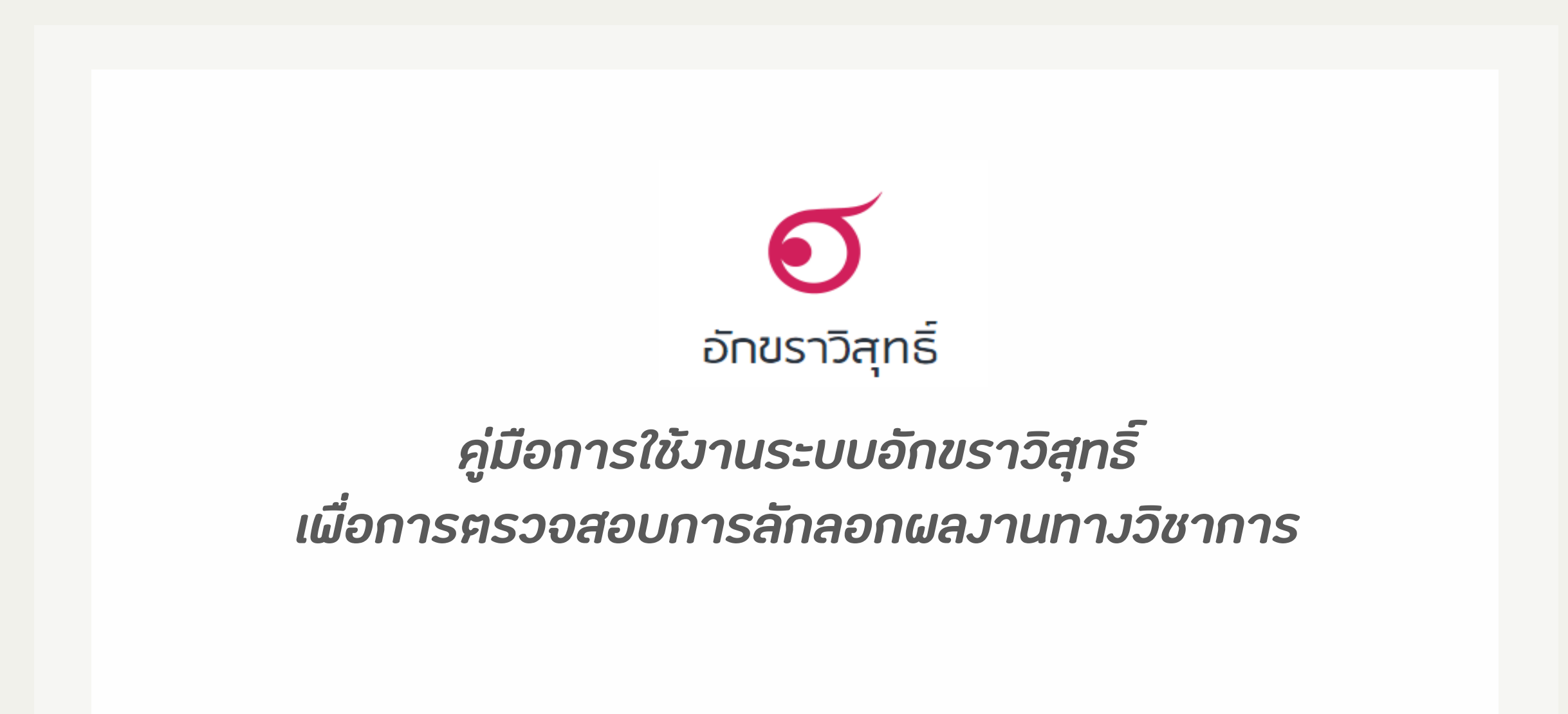

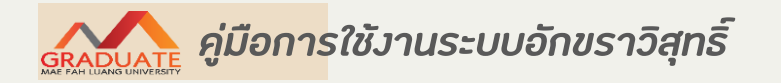

### ระบบอักขราวิสุทธิ์ คือ

ระบบที่ให้บริการตรวจสอบความคล้ายคลีงกัน ระหว่างเอกสารที่ยื่นตรวจสอบ กับเอกสารในฐานข้อมูล ของระบบฯ โดยให้ผลลัพธ์เป็นรายงานผลการตรวจสอบที่แสดงค่าเปอร์เซ็นต์ความคล้ายคลึงกันและ รายละเอียดอื่น ๆ

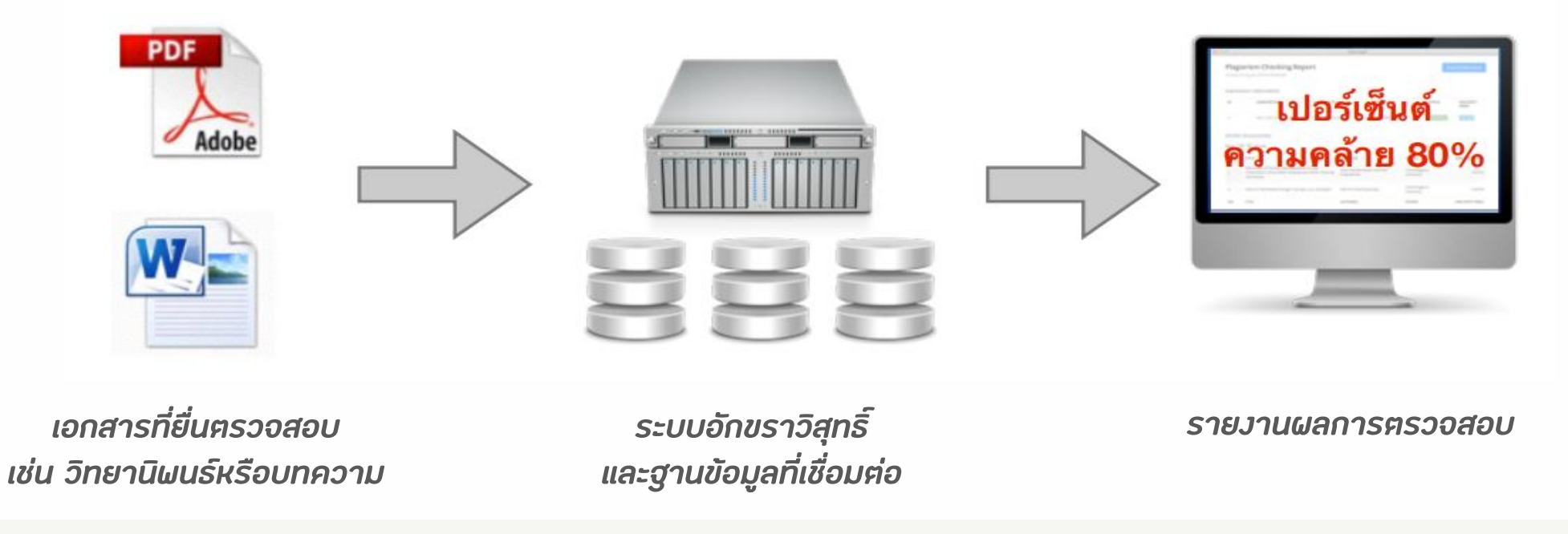

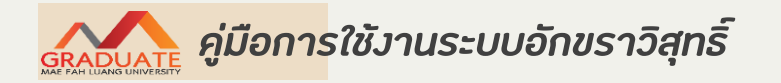

ความสามารถของระบบอักขราวิสุทธิ์ โดยสรุป

1. ตรวจสอบได้ทั้งข้อความภาษาไทยและภาษาอังกฤษ

2. ตรวจกับฐานข้อมูลวิทยานิพนธ์จากบัณฑิตวิทยาลัย บทความวิจัยที่ตีพิมพ์ในวารสารทางวิชาการ ของจุฬาลงกรณ์มหาวิทยาลัย รวมไปถึงบทความในเว็บไซต์วิกิพีเดียภาษาไทย

3. รองรับไฟล์เอกสาร Microsoft Work และ PDF

4. ใช้เวลาตรวจสอบเฉลี่ยประมาณ 5 นาที (ระยะเวลาที่ต้องรอเมื่อใช้งานจริงขึ้นอยู่ปริมาณผู้ใช้ที่ ก าลังเข้าคิวรอตรวจสอบ)

5. ค่าเปอร์เซ็นต์ความคล้ายคลึงที่ไค้จากระบบอักขราวิสุทธิ์มีไว้สำหรับอ้างอิงเท่านั้น ผู้ใช้งานหรือ อาจารย์ที่ปรึกษาควรตรวจสอบกับแหล่งข้อมูลเพื่อความถูกต้องอีกครั้ง

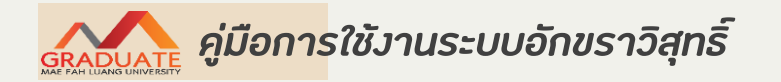

- เข้าไปที่เว็บไซต์ [http://plag.grad.chula.ac.th](http://plag.grad.chula.ac.th/) หรือเข้าผ่านเว็บไซต์สำนักงานบัณฑิตศึกษา

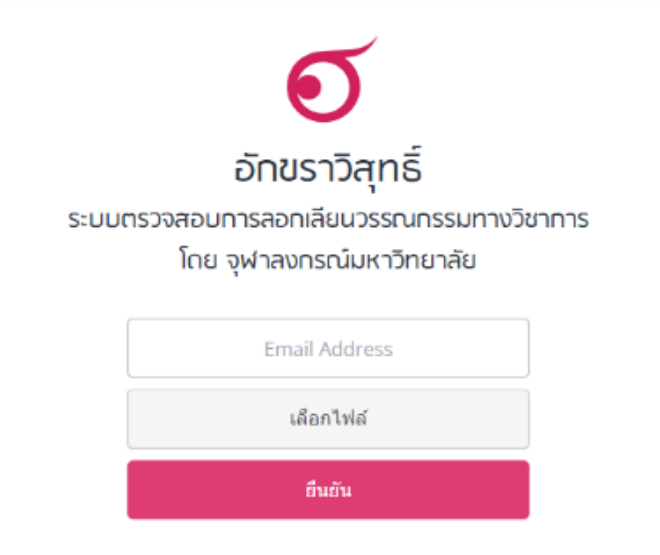

ระบบอัทขราวิสุทธิ์เปิดให้ใช้งานเฉพาะผู้ใช้อีเมลภายในจุฬาลงกรณ์มหาวิทยาลัยหรือสถาบันอุดมศึกษาอื่นที่ร่วมลงนามบันทึกข้อตกลงเท่านั้น

รายชื่อสถาบันอุดมศึกษาที่ร่วมลงนามบันทึกข้อตกลงความร่วมมือทางวิชาการ

คำถามที่พบบ่อย -- เที่ยวกับอักขราวิสุทธิ์ -- ติดต่อสอบถาม -- ตรวจสอบซึ่งกันและกัน

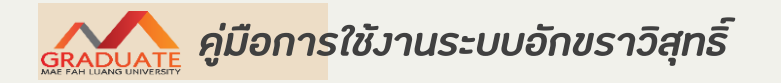

- กรอกที่อยู่ Email ที่ต้องการให้ระบบส่งผลการตรวจสอบกลับไปให้

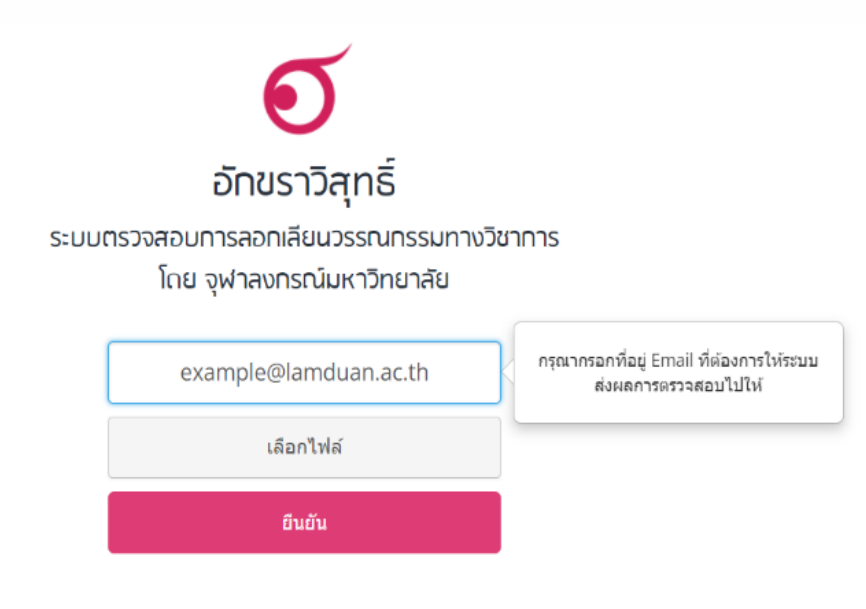

ระบบอักขราวิสุทธิ์เปิดให้ใช้งานเฉพาะผู้ใช้อีเมลภายในจุฬาลงกรณ์มหาวิทยาลัยหรือสถาบันอุดมศึกษาอื่นที่ร่วมลงนามบันทึกข้อตกลงเท่านั้น

รายชื่อสถาบันอุดมศึกษาที่ร่วมลงนามบันทึกข้อตกลงความร่วมมือทางวิชาการ

กำถามที่พบบ่อย — เที่ยวกับอักขราวิสุทธิ์ — ติดต่อสอบถาม — ตรวจสอบซึ่งกันและกัน

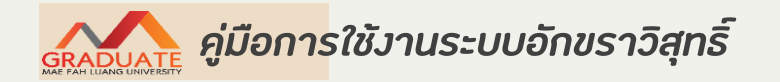

- กดปุ่ม "เลือกไฟล์" แล้วเลือกไฟล์เอกสารที่ต้องการตรวจสอบ

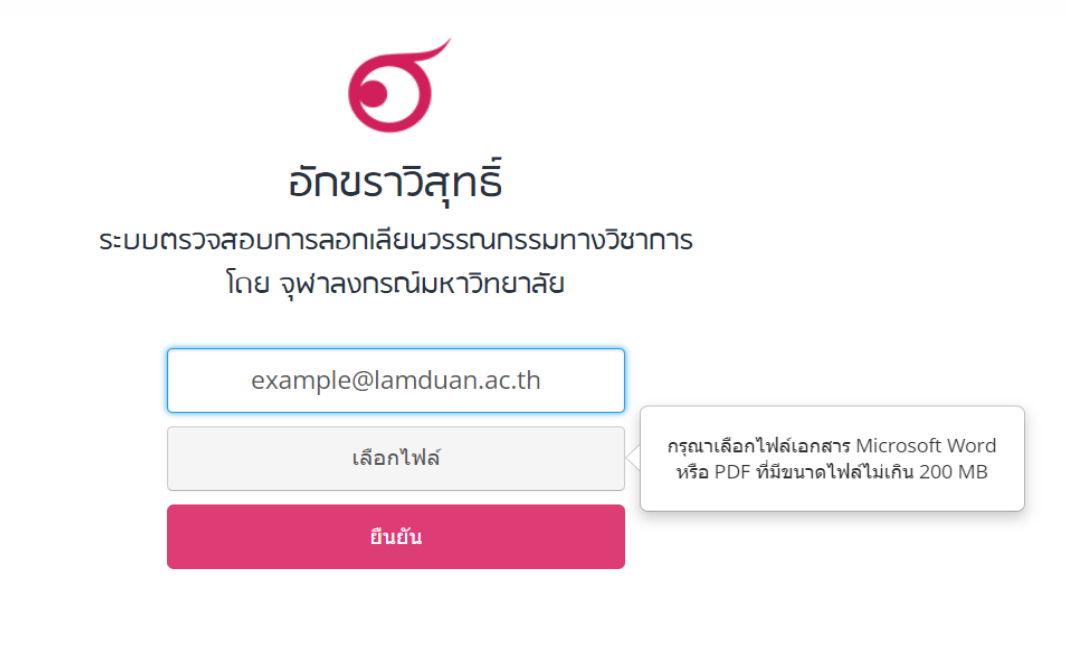

ระบบอักขราวิสุทธิ์เปิดให้ใช้งานเฉพาะผู้ใช้อีเมลภายในจุฬาลงกรณ์มหาวิทยาลัยหรือสถาบันอุดมศึกษาอื่นที่ร่วมลงนามบันทึกข้อตกลงเท่านั้น

้รายชื่อสถาบันอุดมศึกษาที่ร่วมลงนามบันทึกข้อตกลงความร่วมมือทางวิชาการ

กำถามที่พบบ่อย — เที่ยวกับอักขราวิสุทธิ์ — ติดต่อสอบถาม — ตรวจสอบซึ่งกันและกัน

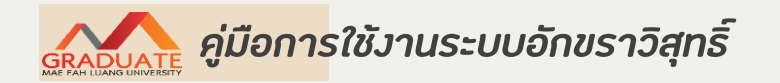

- กดปุ่ม "ยืนยัน" เมื่อระบบตรวจเสร็จจะส่งผลไปทาง Email ระยะเวลารอขึ้นอยู่กับปริมาณผู้ใช้ในขณะนั้น

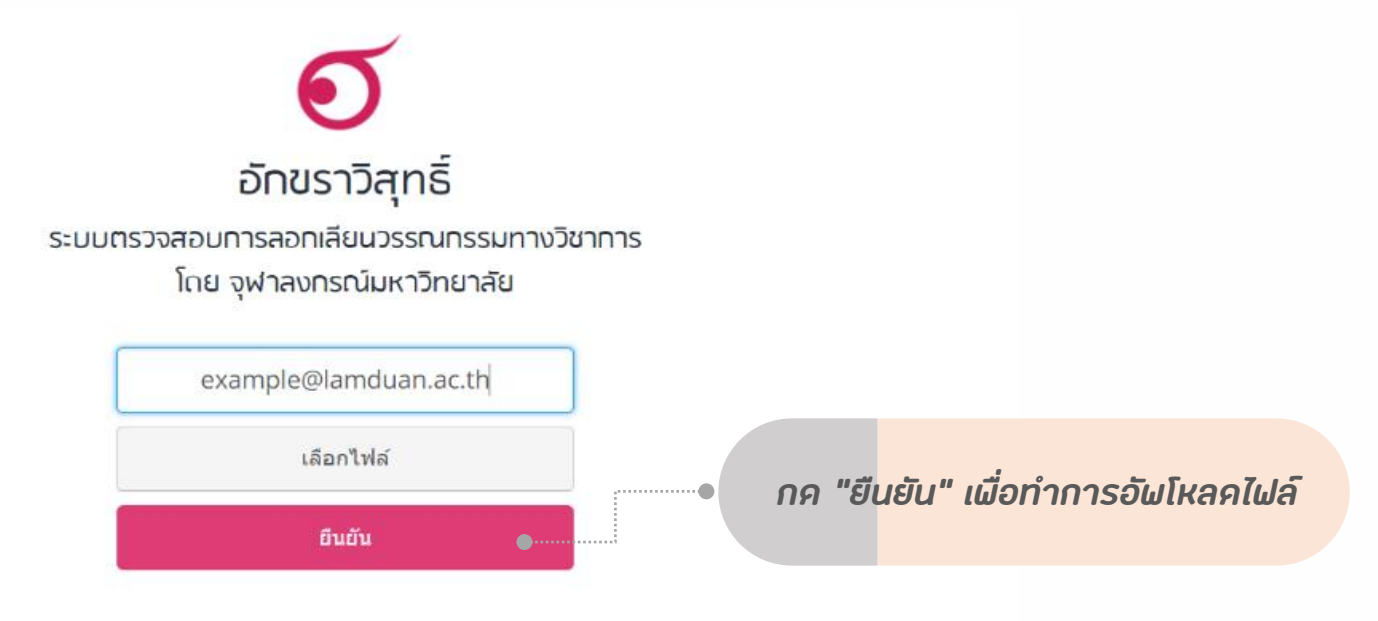

ระบบอักขราวิสุทธิ์เปิดให้ใช้งานเฉพาะผู้ใช้อีเมลทายในจุฬาลงกรณ์มหาวิทยาลัยหรือสถาบันอุดมศึกษาอื่นที่ร่วมลงนามบันทึกข้อตกลงเท่านั้น

รายชื่อสถาบันอุดมศึกษาที่ร่วมลงนามบันทึกข้อตกลงความร่วมมือทางวิชาการ

คำถามที่พบบ่อย — เที่ยวกับอักขราวิสุทธิ์ — ติดต่อสอบถาม — ตรวงสอบซึ่งกันและกัน

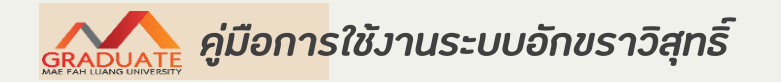

- เมื่อการส่งไฟล์ไปที่ระบบเสร็จสมบูรณ์ จะมีกล่องข้อความปรากฎให้ Click ที่ "รายงานผลการตรวจสอบ" เพื่อเปิดดูผลทันที

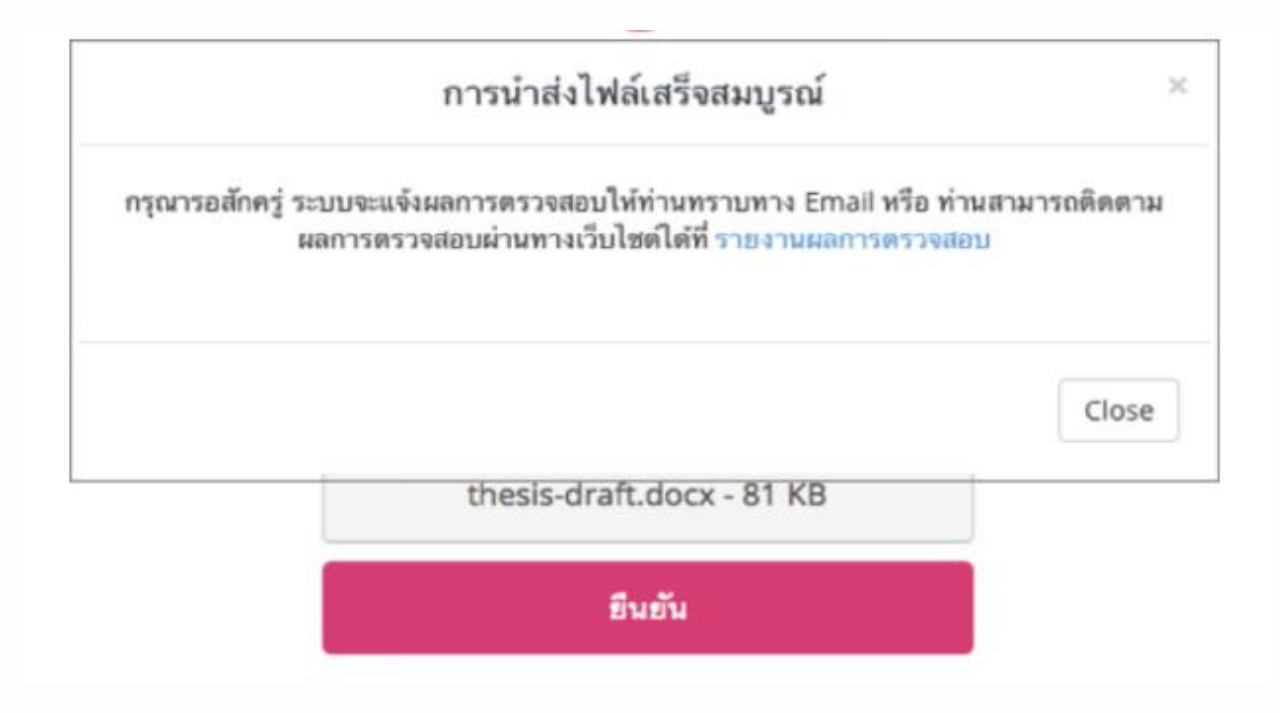

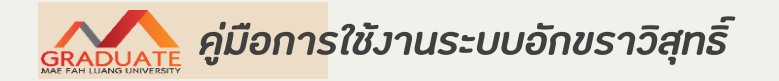

- เมื่อได้รับ Email ให้กดเปิด link เพื่อดูรายงานผลการการตรวจสอบ

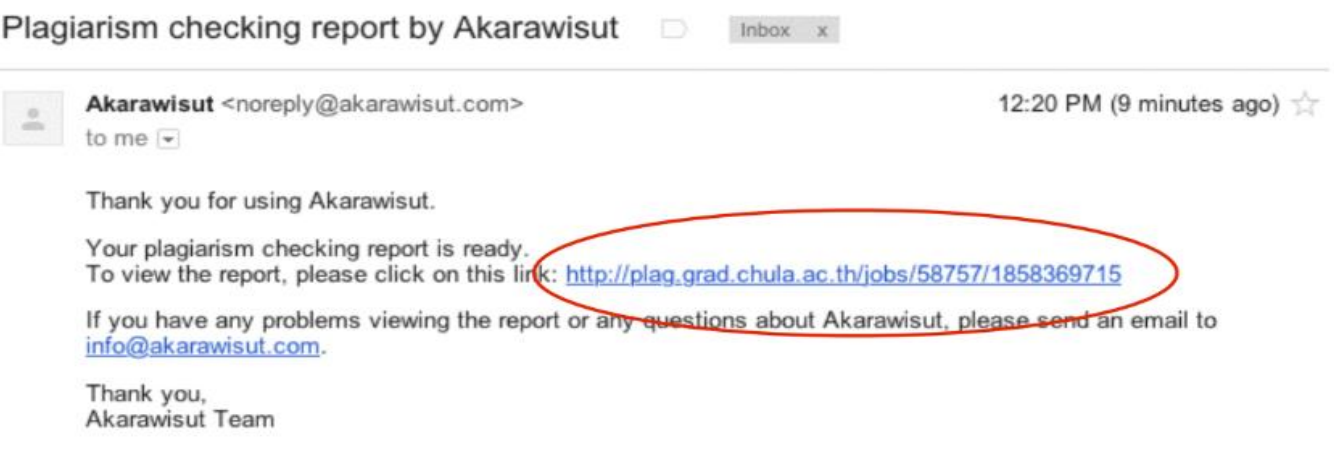

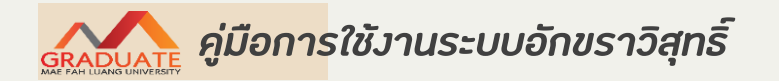

- รายงานผลการตรวจสอบ : ส่วนข้อมูลอ้างอิง

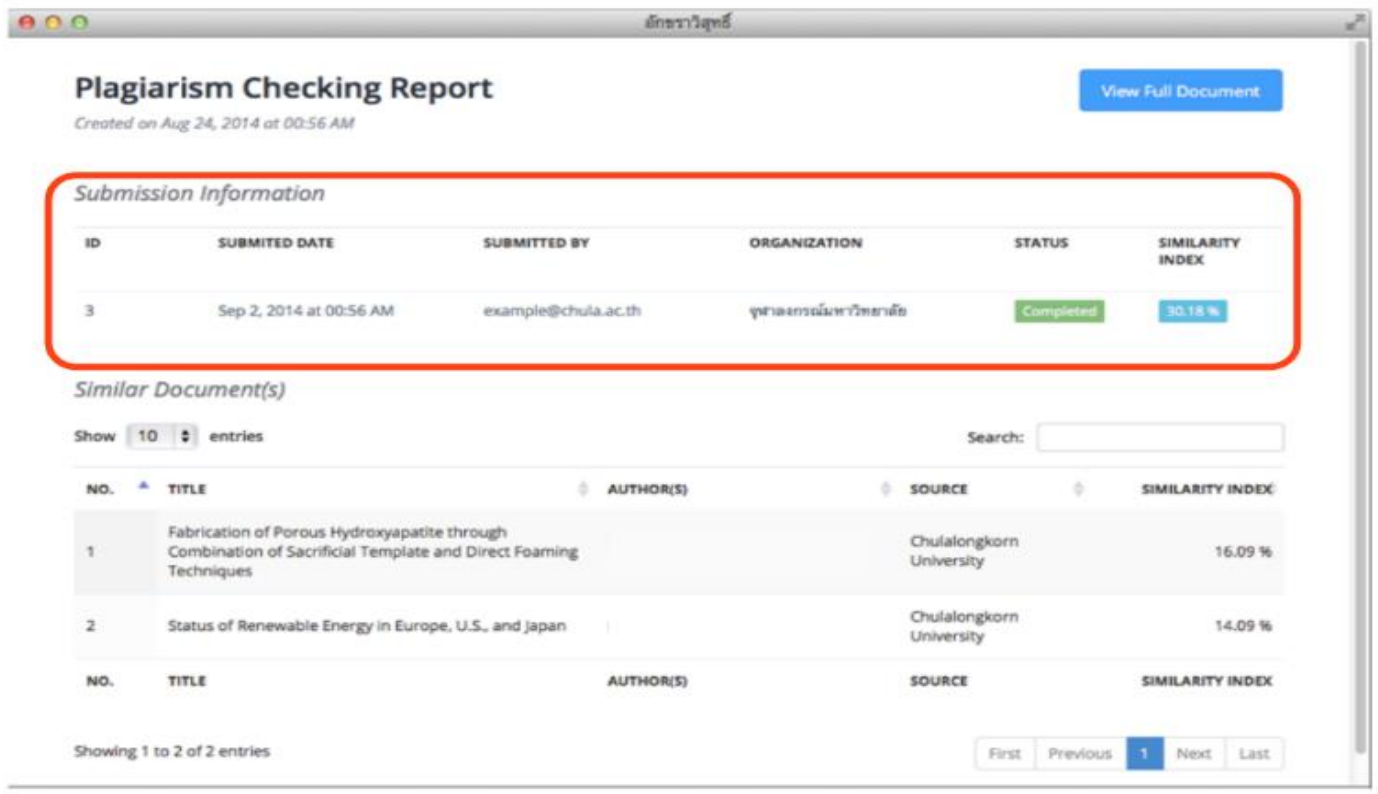

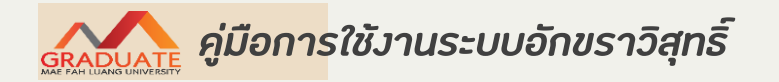

#### - รายงานผลการตรวจสอบ : เปอร์เซ็นต์ความคล้ายคลึง

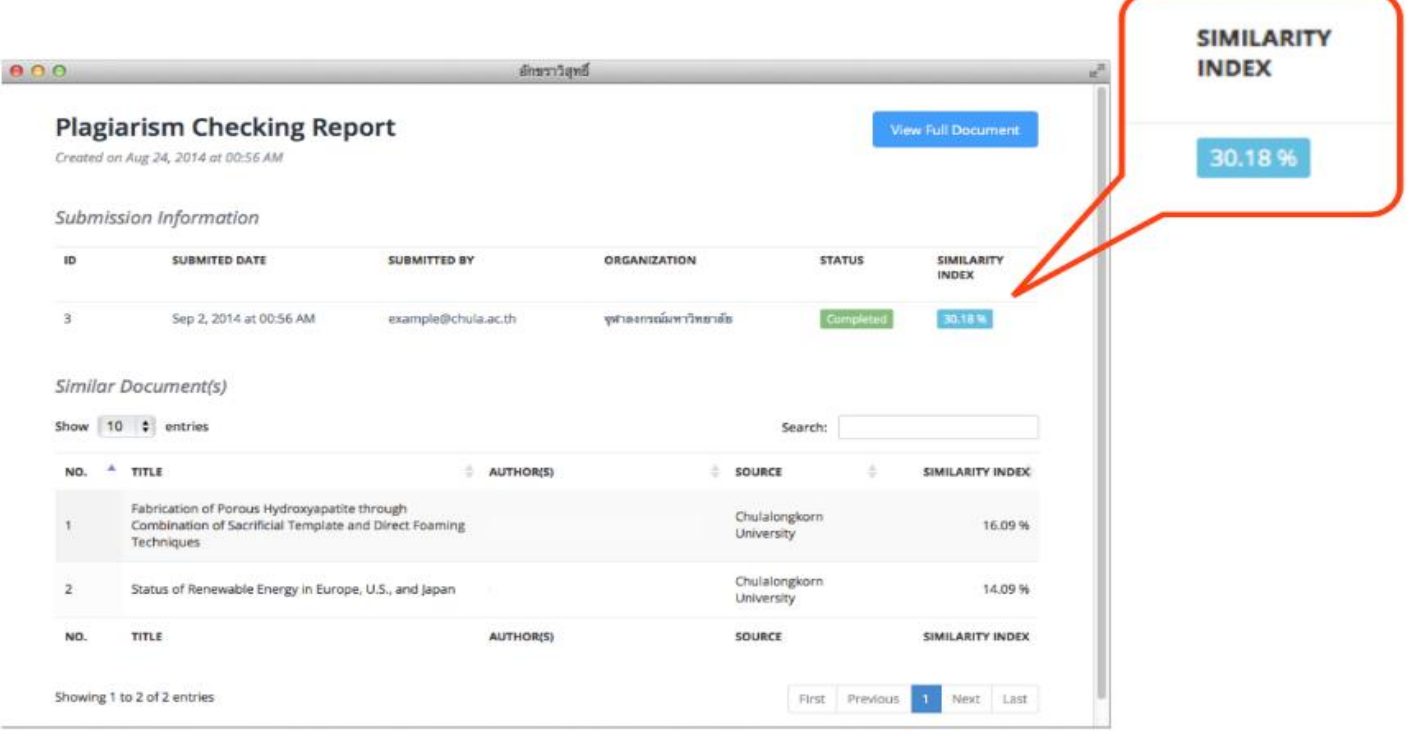

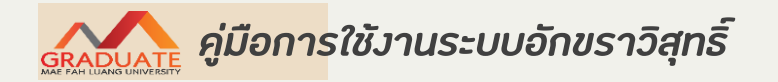

#### - รายงานผลการตรวจสอบ : ส่วนรายการเอกสารที่พบในฐานข้อมูลว่ามีส่วนคล้ายคลึงกัน

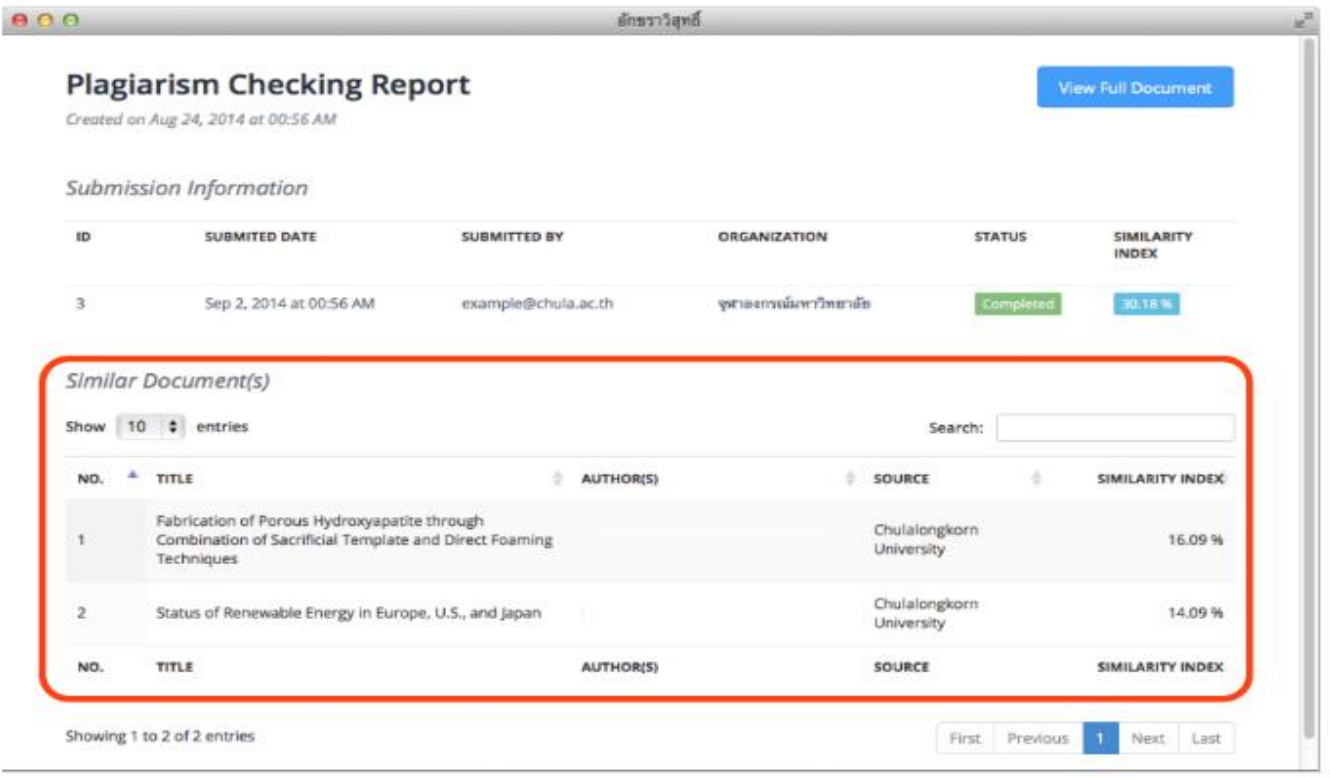

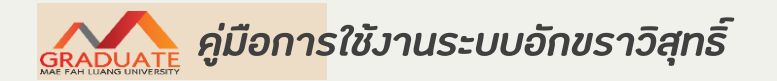

- รายงานผลการตรวจสอบ : ส่วนแสดงข้อความบางส่วนที่ตรวจพบว่าคล้ายคลึงกันข้อความที่ปรากฎแถบสี คือข้อความส่วนที่คล้ายคลึงกัน

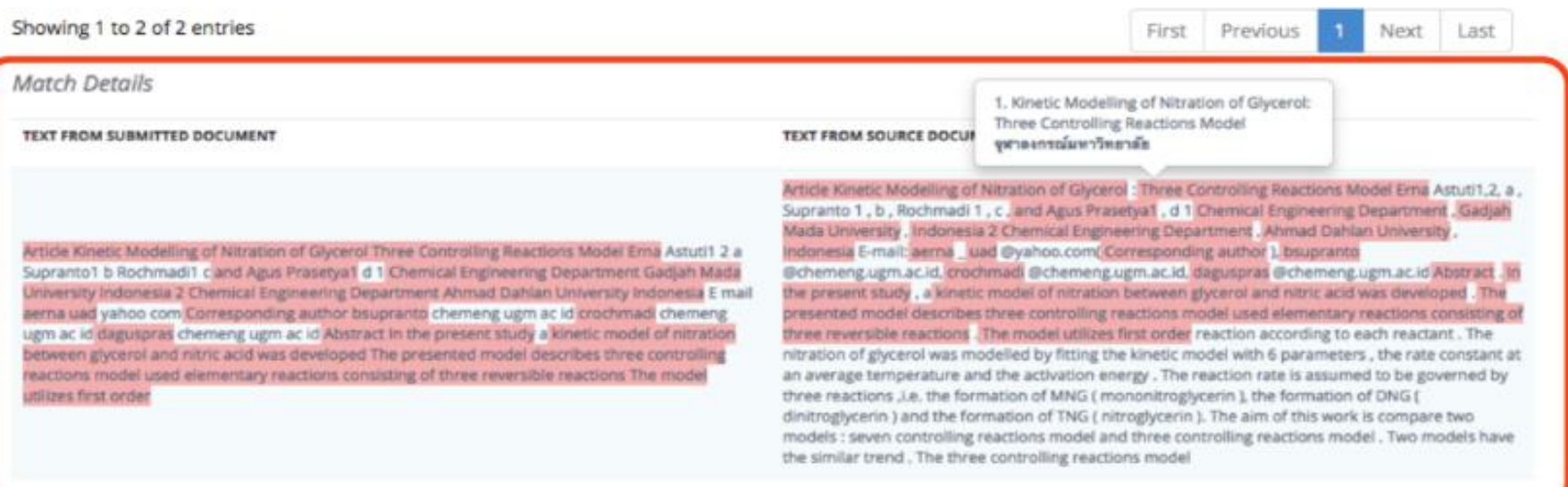

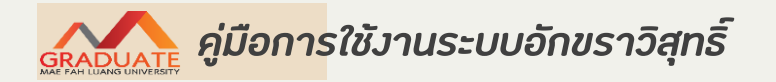

#### การส่งเอกสาร

- การส่งรายงานการตรวจสอบการลอกเลียนงานวรรณกรรม (Plagiarism Checking Report) ที่ตรวจสอบ จากเล่มดุษฎีนิพนธ์/วิทยานิพนธ์/การค้นคว้าอิสระ โดยให้ส่งพร้อมแบบฟอร์ม DGC09 เพื่อขอสอบป้องกัน

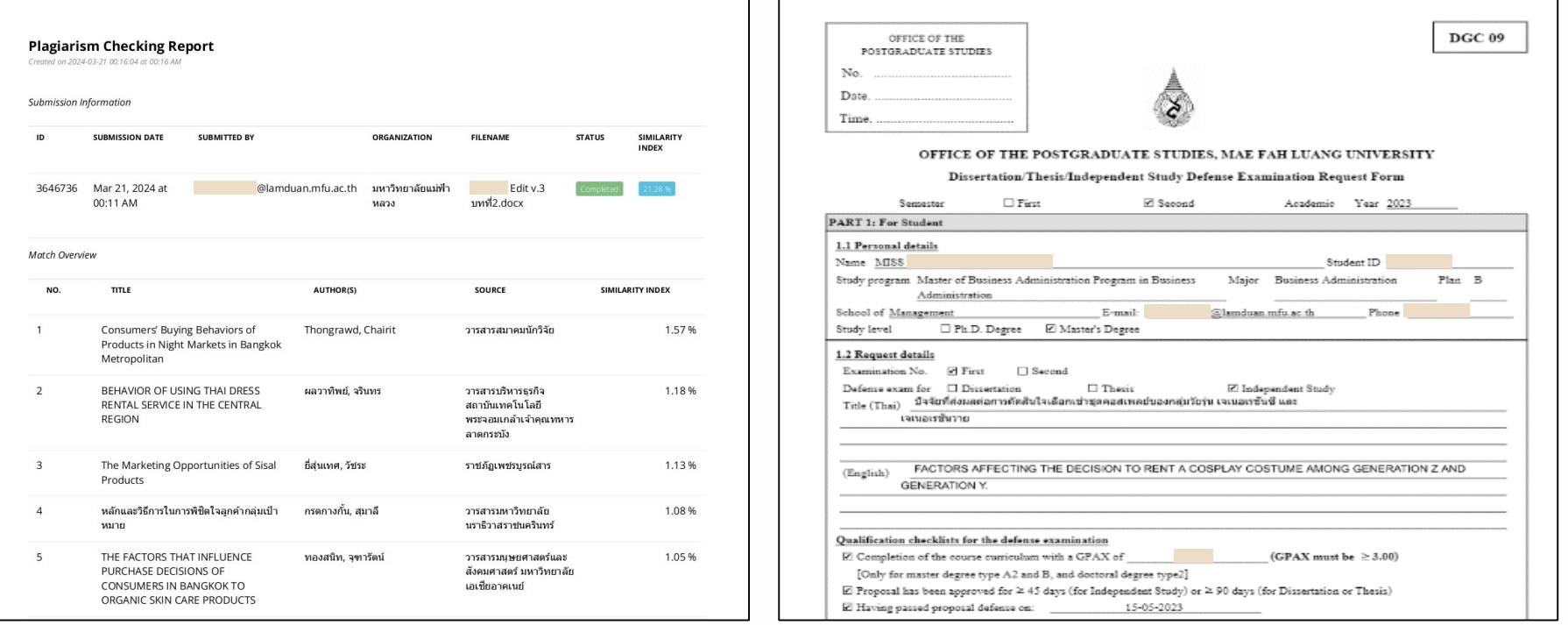